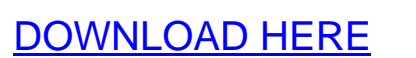

**Auto Content Generator For Blogs**

Installing Auto Content Generator for Bl[ogs Script If you want to in](http://www.dlfiles24.com/get.php?prd=9023936)stall this script yourself, you just have to follow the following steps: 1. First of all, ensure that you have word press blog installed and running on your server. 2. Then unzip the contents of this zip file on your local PC. 3. Upload all the files to your webserver. You can use any FTP client such as WS FTP, Cute FTP etc to do that. 4. The files must be uploaded in the same folder as the word press blog. Make sure that the wp\_config.php file (the config file for Word Press) is there in the folder in which you are uploading this file. 5. This script will automatic create database tables in Word Press database. 6. That's it. Your Auto Content Generator for Blogs script installation is over. 7. The next section talks about accessing admin area.

## DOWNLOAD HERE

Similar manuals: